# Ретрансляция на другой RTMP сервер

# Описание

Web Call Server по запросу конвертирует WebRTC аудио и видео поток в RTMP и отправляет на указанный RTMP-сервер. Таким образом может быть создана трансляция с веб-страницы на [Facebook,](file:///opt/TeamCityAgent/work/e8d9ff752ef6fac0/site/ru/WCS52/Streaming_video_functions/Republishing_a_video_stream/Republishing_to_other_RTMP_server/Republishing_to_Facebook/) [YouTube](file:///opt/TeamCityAgent/work/e8d9ff752ef6fac0/site/ru/WCS52/Streaming_video_functions/Republishing_a_video_stream/Republishing_to_other_RTMP_server/Republishing_to_Youtube/) Live, [Wowza,](file:///opt/TeamCityAgent/work/e8d9ff752ef6fac0/site/ru/WCS52/Streaming_video_functions/Republishing_a_video_stream/Republishing_to_other_RTMP_server/Republishing_to_Wowza.en.md) Azure Media [Services](file:///opt/TeamCityAgent/work/e8d9ff752ef6fac0/site/ru/WCS52/Streaming_video_functions/Republishing_a_video_stream/Republishing_to_other_RTMP_server/Republishing_to_Azure_Media_Services.en.md) и другие сервисы, транслирующие живое видео.

Ретрансляция RTMP-потока может быть организована как при помощи RESTвызовов, так и средствами JavaScript API.

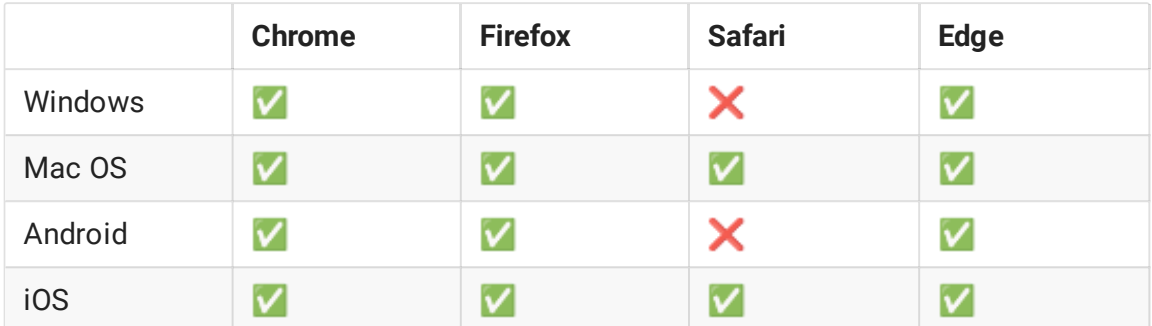

### Поддерживаемые платформы и браузеры

### Поддерживаемые кодеки

- Видео: H.264
- Аудио: AAC, G.711, Speex 16

### Аутентификация на RTMP-сервере

Поддерживается, имя и пароль необходимо указывать в URL сервера, например rtmp://name:password@server:1935/live

Схема работы

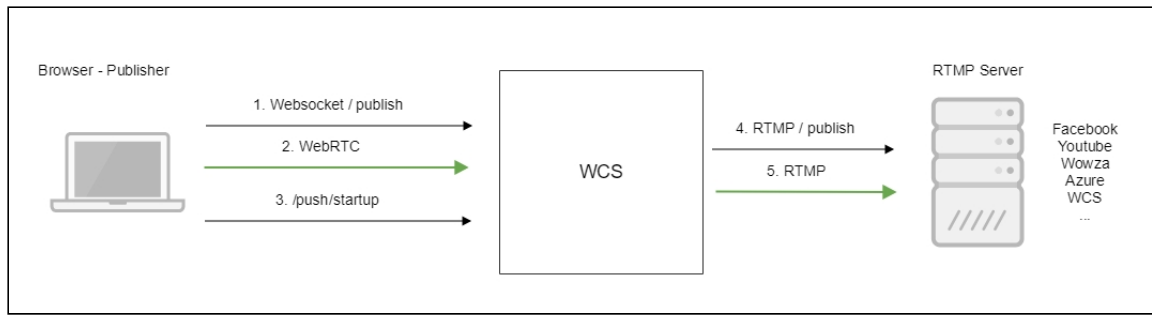

- 1. Браузер соединяется с сервером по протоколу Websocket и отправляет команду publishStream .
- 2. Браузер захватывает микрофон и камеру и отправляет WebRTC поток на сервер.
- 3. REST-клиент из браузера отправляет запрос /push/startup .
- 4. WCS-сервер публикует RTMP поток на указанный в запросе URL RTMP-сервера.
- 5. WCS-сервер передает RTMP поток.

# REST API

Ретрансляция видеопотока на другой RTMP-сервер производится при помощи RESTвызовов

REST-запрос должен быть HTTP/HTTPS POST запросом в таком виде:

- HTTP: http://streaming.flashphoner.com:8081/rest-api/push/startup
- HTTPS: https://streaming.flashphoner.com:8444/rest-api/push/startup

Здесь:

- streaming.flashphoner.com адрес WCS-сервера
- 8081 стандартный REST / HTTP порт WCS-сервера
- 8444 стандартный HTTPS порт
- rest-api обязательный префикс
- /push/startup используемый REST-вызов

## REST-вызовы и статусы ответа

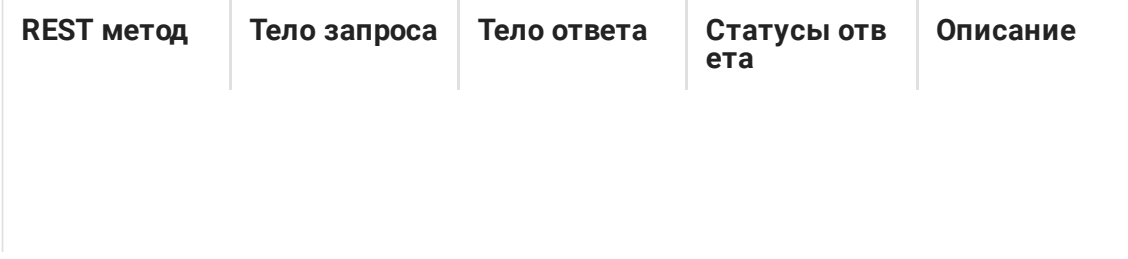

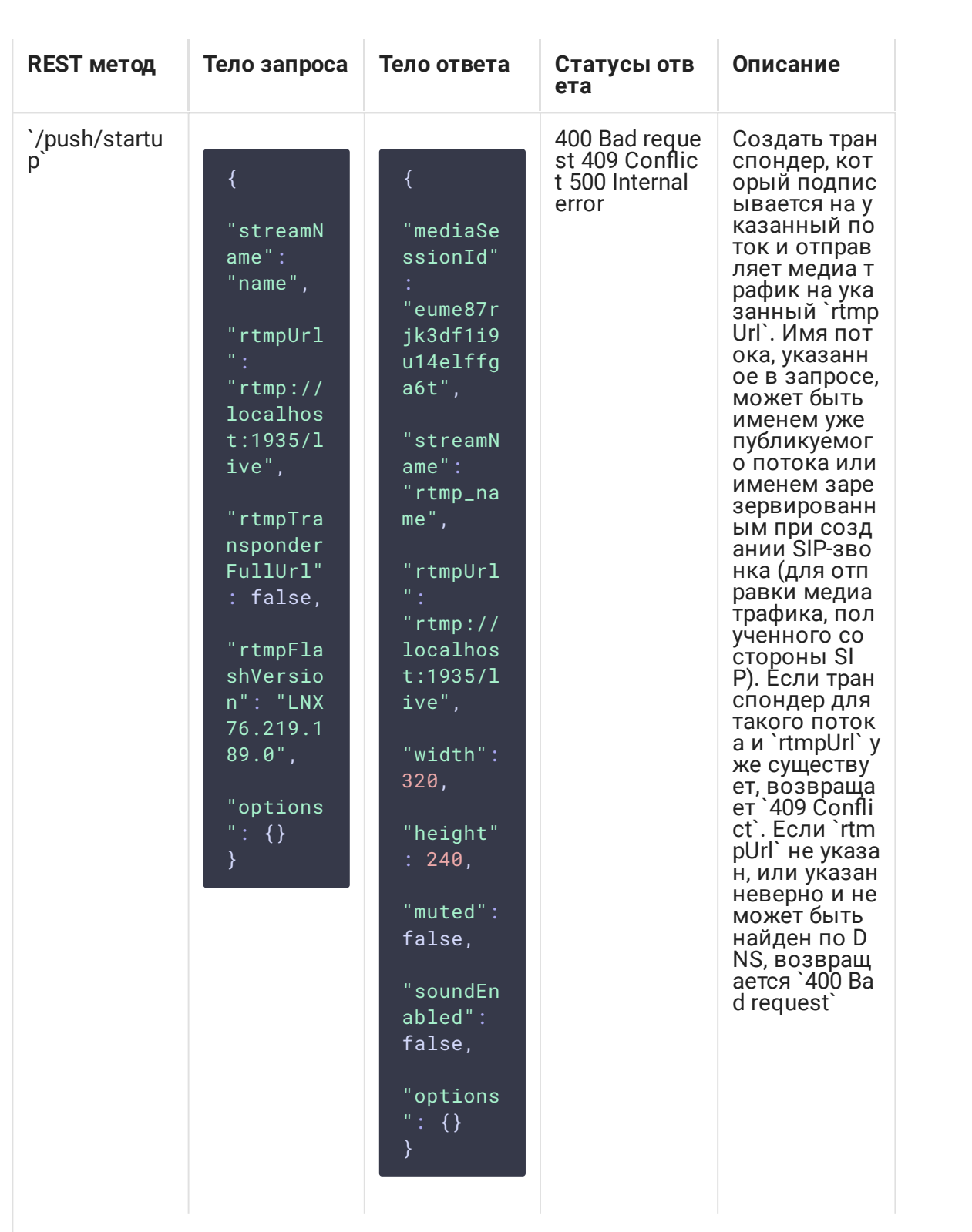

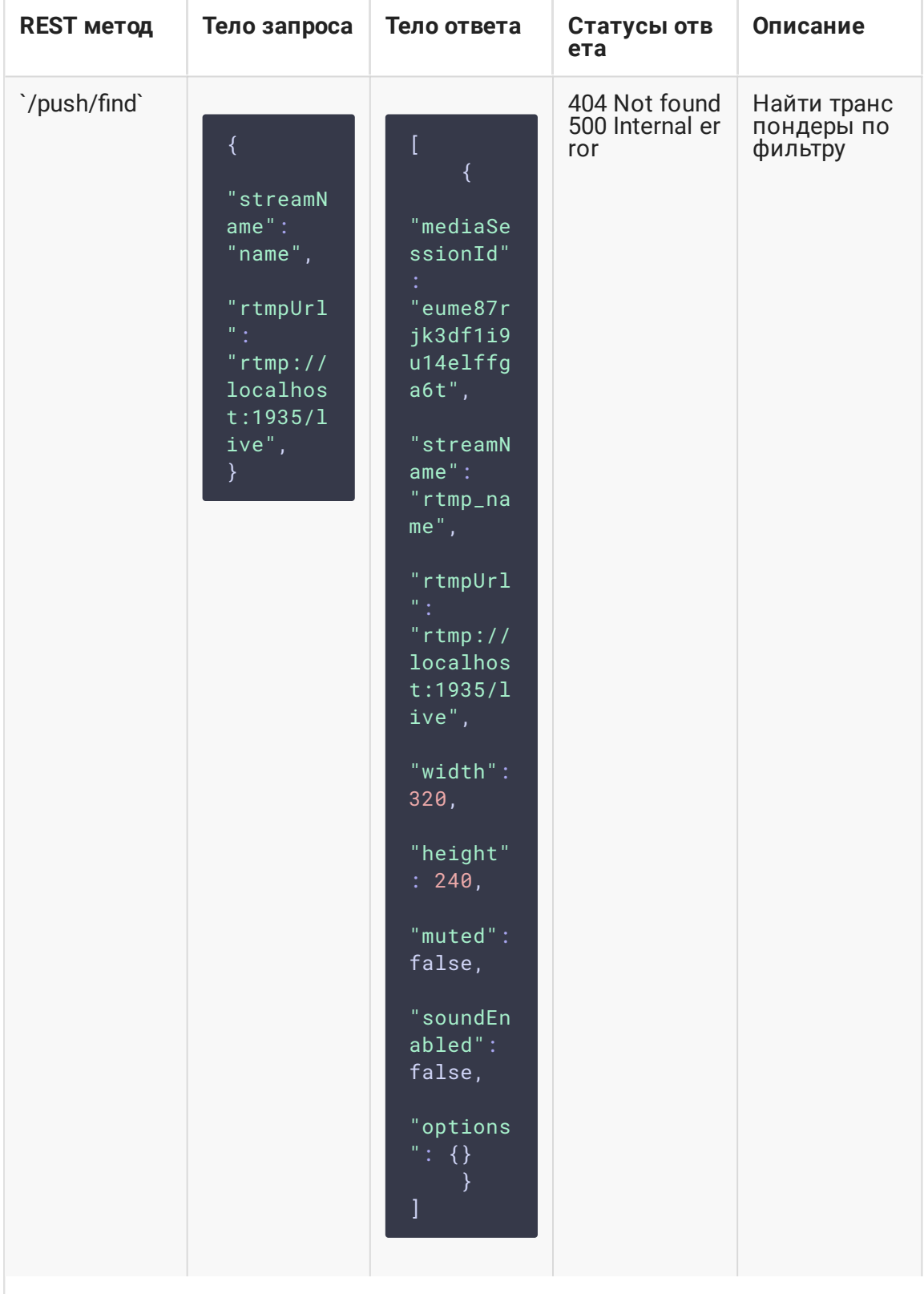

![](_page_4_Picture_2.jpeg)

![](_page_5_Picture_1.jpeg)

![](_page_6_Picture_5.jpeg)

# Параметры

![](_page_6_Picture_6.jpeg)

![](_page_7_Picture_31.jpeg)

Параметр options может быть использован, чтобы выключить аудио или вставить аудио из файла при создании транспондера.

Например,

"options":  $\{$ "action": "mute"} "options": {"action": "sound\_on", "soundFile": "sound.wav", "loop": true}

#### Транскодинг при ретрансляции потока

Начиная со сборки 5.2.560, если в параметрах запроса /push/startup не указывать ширину и высоту картинки

![](_page_7_Figure_6.jpeg)

либо указать их равными 0

```
"streamName": "name",
"rtmpUrl": "rtmp://localhost:1935/live",
"width": \theta,
"height": 0
```
транскодинг для ретранслируемого потока не включается.

Если задать высоту картинки явным образом (например, если сервер не принимает потоки меньше чем 720p)

![](_page_8_Figure_3.jpeg)

поток при ретрансляции будет транскодирован и отправлен на целевой сервер в указанном разрешении.

Заданная ширина картинки применяется, только если отключено сохранение [соотношения](file:///opt/TeamCityAgent/work/e8d9ff752ef6fac0/site/ru/WCS52/Streaming_video_functions/Captured_stream_management/Stream_transcoding/#picture-aspect-ratio-preserving) сторон, и задана и высота картинки. Если передать только параметр width без height, то он не применяется, и транскодинг для ретранслируемого потока не включается.

Начиная со сборки [5.2.785,](https://flashphoner.com/downloads/builds/WCS/5.2/FlashphonerWebCallServer-5.2.785.tar.gz) добавлены другие два параметра, с которыми включается транскодинг: keyFrameInterval и fps . В сборке [5.2.1043](https://flashphoner.com/downloads/builds/WCS/5.2/FlashphonerWebCallServer-5.2.1043.tar.gz) добавлен параметр bitrate , который также включает транскодинг при ретрансляции.

Таким образом, поток при ретрансляции боде транскодирован с любыми из следующих параметров:

![](_page_8_Figure_8.jpeg)

### Указание имени потока для публикации на RTMP сервере

По умолчанию, поток будет опубликован на RTMP сервере с тем же именем, под которым он опубликован на WCS, и префиксом rtmp\_, например rtmp\_test. Это поведение меняется настройками

#### rtmp\_transponder\_full\_url=true rtmp\_transponder\_stream\_name\_prefix=

Однако, эти настройки применяются ко всем ретрансляциям, и требуют перезапуска сервера. Поэтому в сборке [5.2.860](https://flashphoner.com/downloads/builds/WCS/5.2/FlashphonerWebCallServer-5.2.860.tar.gz) добавлен параметр запроса /push/startup , позволяющий указать полный RTMP URL, включая имя потока на RTMP сервере

![](_page_9_Figure_2.jpeg)

В этом случае поток будет опубликован на RTMP сервере под именем, указанным в RTMP URL, даже при настройках WCS по умолчанию

# JavaScript API

При помощи WebSDK поток может быть ретранслирован на RTMP-сервер при создании, по аналогии с функцией SIP as [stream](file:///opt/TeamCityAgent/work/e8d9ff752ef6fac0/site/ru/WCS52/Streaming_video_and_SIP_integration_functions/Redirecting_a_SIP_call_to_a_stream_SIP_as_Stream_function_/). Пример использования данного метода приведен в веб-приложении WebRTC as RTMP.

[webrtc-as-rtmp-republishing.html](https://github.com/flashphoner/flashphoner_client/blob/c306c1bbf49bfcbd8e24be927ae95f63b7dbaaba/examples/demo/streaming/webrtc-as-rtmp-republishing/webrtc-as-rtmp-republishing.html)

#### [webrtc-as-rtmp-republishing.js](https://github.com/flashphoner/flashphoner_client/blob/c306c1bbf49bfcbd8e24be927ae95f63b7dbaaba/examples/demo/streaming/webrtc-as-rtmp-republishing/webrtc-as-rtmp-republishing.js)

При создании потока методу session.createStream() передается параметр  $r$ tmpUrl с указанием URL RTMP-сервера, принимающего трансляцию. Имя потока указывается в соответствии с правилами RTMP-сервера.

```
code:
```

```
function startStreaming(session) {
   var streamName = field("streamName");
   var rtmpUrl = field("rtmpUrl");
   session.createStream({
       name: streamName,
       display: localVideo,
       cacheLocalResources: true,
       receiveVideo: false,
       receiveAudio: false,
       rtmpUrl: rtmpUrl
    }).publish();
}
```
Ретрансляция потока начинается сразу после его успешной публикации на WCSсервере

## Настройка сервера

При создании RTMP-транспондера, WCS автоматически добавляет к имени ретранслируемого потока префикс в соответствии с настройкой в файле fl[ashphoner.properties:](file:///opt/TeamCityAgent/work/e8d9ff752ef6fac0/site/ru/WCS52/Working_with_the_server/Core_settings/Settings_file_flashphoner.properties/)

rtmp\_transponder\_stream\_name\_prefix=rtmp\_

Если сервер, на который ретранслируется поток, предъявляет определенные требования к имени ([Facebook,](file:///opt/TeamCityAgent/work/e8d9ff752ef6fac0/site/ru/WCS52/Streaming_video_functions/Republishing_a_video_stream/Republishing_to_other_RTMP_server/Republishing_to_Facebook/) [YouTube\)](file:///opt/TeamCityAgent/work/e8d9ff752ef6fac0/site/ru/WCS52/Streaming_video_functions/Republishing_a_video_stream/Republishing_to_other_RTMP_server/Republishing_to_Youtube/), данная строка должна быть закомментирована.

Настройка

rtmp\_transponder\_full\_url=true

включает возможность передачи параметров запроса серверу, на который ретранслируется поток.

Указать сетевой интерфейс для трансляции RTMP можно при помощи параметра

rtmp\_publisher\_ip=127.0.0.1

В данном случае RTMP будет публиковаться только на localhost

# Передача параметров в URL сервера

Существует возможность передать параметры запроса серверу, на который ретранслируется поток, указав их в URL сервера, например

rtmp://myrtmpserver.com:1935/app\_name/?user=user1&pass=pass1

или, если публикация предполагается в отдельный экземпляр приложения на RTMPсервере

rtmp://myrtmpserver.com:1935/app\_name/app\_instance/?user=user1&pass=pass1

Здесь

- myrtmpserver.com имя RTMP-сервера
- арр\_пате имя приложения на RTMP-сервере

• app\_instance - имя экземпляра приложения на RTMP-сервере

Имя потока указывается в параметре streamName REST-запроса /push/startup или в соответствующей опции при создании потока.

Пример установки RTMP-соединения с передачей параметров запроса

![](_page_11_Picture_287.jpeg)

#### Передача имени потока в URL

В некоторых случаях имя потока при публикации необходимо передать в URL. Для этого необходимо указать настройку в файле fl[ashphoner.properties](file:///opt/TeamCityAgent/work/e8d9ff752ef6fac0/site/ru/WCS52/Working_with_the_server/Core_settings/Settings_file_flashphoner.properties/)

rtmp\_transponder\_full\_url=true

Тогда, для публикации в параметре rtmpUrl REST-запроса /push/startup или в соответствующей опции при создании потока указывается URL вида

rtmp://myrtmpserver.com:1935/app\_name/stream\_name

или, для публикации в другой экземпляр приложения

rtmp://myrtmpserver.com:1935/app\_name/app\_instance/stream\_name

В этом случае параметр streamName REST-запроса /push/startup или соответствующая опция при создании потока игнорируется.

### Автоматическая ретрансляция на указанный сервер

WCS-сервер может автоматически ретранслировать все публикуемые на нем потоки на заданный RTMP-сервер. Для того, чтобы активировать эту возможность,

необходимо в файле fl[ashphoner.properties](file:///opt/TeamCityAgent/work/e8d9ff752ef6fac0/site/ru/WCS52/Working_with_the_server/Core_settings/Settings_file_flashphoner.properties/) указать следующие настройки:

rtmp\_push\_auto\_start=true rtmp\_push\_auto\_start\_url=rtmp://rtmp.server.com:1935/live

Здесь rtmp.server.com - имя RTMP-сервера, на который должны ретранслироваться все потоки с WCS.

![](_page_12_Picture_3.jpeg)

В сборке [5.2.1110](https://flashphoner.com/downloads/builds/WCS/5.2/FlashphonerWebCallServer-5.2.1110.tar.gz) добавлена возможность указать параметры аутентификации

rtmp\_push\_auto\_start\_url=rtmp://user:password@rtmp.server.com:1935/live

или

rtmp\_push\_auto\_start\_url=rtmp://rtmp.server.com:1935/live? username=user&password=pwd

Параметры будут переданы в команде RTMP connect .

#### Ограничения

Для автоматической ретрансляции может быть указан только один RTMP URL.

# Автоматическое восстановление соединения при закрытии канала

Во время публикации RTMP-потока на другой RTMP-сервер, соединение может быть прервано и канал закрыт по различным причинам (перезапуск принимающего сервера, сетевые проблемы и т.п.). В этом случае может быть настроено автоматическое восстановление соединения и повторная публикация RTMP-потока при помощи параметра в файле fl[ashphoner.properties](file:///opt/TeamCityAgent/work/e8d9ff752ef6fac0/site/ru/WCS52/Working_with_the_server/Core_settings/Settings_file_flashphoner.properties/)

#### rtmp\_push\_restore=true

Необходимо также настроить количество попыток восстановить соединение и интервал между попытками:

#### rtmp\_push\_restore\_attempts=3 rtmp\_push\_restore\_interval\_ms=5000

В данном случае будет предпринято 3 попытки повторного подключения к RTMP серверу с интервалом 5 секунд. После этого попытки восстановить соединение прекращаются.

# **Буферизация исходящего RTMP-потока**

В сборке 5.2.700 добавлена возможность буферизации исходящего RTMP потока. Это увеличивает задержку трансляции, но позволяет получить более плавное воспроизведение потока на сервере, куда поток ретранслируется. Буферизация включается при помощи параметра

#### rtmp\_out\_buffer\_enabled=true

Могут быть настроены следующие параметры буферизации

![](_page_13_Picture_47.jpeg)

### Последовательность выполнения операций

Ниже описана последовательность вызовов при использовании примера Two Way Streaming для публикации потока и REST-клиента для отправки запроса /push/startup

two\_way\_streaming.html

two\_way\_streaming.js

![](_page_14_Figure_0.jpeg)

1. Установка соединения с сервером

Flashphoner.createSession() [code](https://github.com/flashphoner/flashphoner_client/blob/c306c1bbf49bfcbd8e24be927ae95f63b7dbaaba/examples/demo/streaming/two_way_streaming/two_way_streaming.js#L37)

```
Flashphoner.createSession({urlServer: url}).on(SESSION_STATUS.ESTABLISHED,
function (session) {
  setStatus("#connectStatus", session.status());
 onConnected(session);
}).on(SESSION_STATUS.DISCONNECTED, function () {
  setStatus("#connectStatus", SESSION_STATUS.DISCONNECTED);
 onDisconnected();
}).on(SESSION_STATUS.FAILED, function () {
  setStatus("#connectStatus", SESSION_STATUS.FAILED);
  onDisconnected();
});
```
2. Получение от сервера события, подтверждающего успешное соединение SESSION STATUS.ESTABLISHED [code](https://github.com/flashphoner/flashphoner_client/blob/c306c1bbf49bfcbd8e24be927ae95f63b7dbaaba/examples/demo/streaming/two_way_streaming/two_way_streaming.js#L37)

![](_page_14_Figure_5.jpeg)

3. Публикация потока

Stream.publish() [code](https://github.com/flashphoner/flashphoner_client/blob/c306c1bbf49bfcbd8e24be927ae95f63b7dbaaba/examples/demo/streaming/two_way_streaming/two_way_streaming.js#L136)

```
session.createStream({
 name: streamName,
 display: localVideo,
  cacheLocalResources: true,
  receiveVideo: false,
  receiveAudio: false
  ...
\overline{\hspace{0.1cm}}\hspace{0.1cm}).publish();
```
4. Получение от сервера события, подтверждающего успешную публикацию потока STREAM\_STATUS.PUBLISHING [code](https://github.com/flashphoner/flashphoner_client/blob/c306c1bbf49bfcbd8e24be927ae95f63b7dbaaba/examples/demo/streaming/two_way_streaming/two_way_streaming.js#L136)

```
session.createStream({
name: streamName,
 display: localVideo,
 cacheLocalResources: true,
 receiveVideo: false,
  receiveAudio: false
}).on(STREAM_STATUS.PUBLISHING, function (stream) {
 setStatus("#publishStatus", STREAM_STATUS.PUBLISHING);
 onPublishing(stream);
}).on(STREAM_STATUS.UNPUBLISHED, function () {
}).on(STREAM_STATUS.FAILED, function () {
}).publish();
```
- 5. Отправка аудио-видео потока по WebRTC
- 6. Отправка запроса /push/startup

![](_page_15_Figure_7.jpeg)

- 7. Установка соединения по RTMP с указанным сервером, публикация потока
- 8. Отправка аудио-видео потока по RTMP
- 9. Остановка публикации потока

Stream.stop() [code](https://github.com/flashphoner/flashphoner_client/blob/c306c1bbf49bfcbd8e24be927ae95f63b7dbaaba/examples/demo/streaming/two_way_streaming/two_way_streaming.js#L74)

```
function onPublishing(stream) {
   $("#publishBtn").text("Stop").off('click').click(function () {
        $(this).prop('disabled', true);
        stream.stop();
   }).prop('disabled', false);
   $("#publishInfo").text("");
}
```
10. Получение от сервера события, подтверждающего остановку публикации потока STREAM\_STATUS.UNPUBLISHED [code](https://github.com/flashphoner/flashphoner_client/blob/c306c1bbf49bfcbd8e24be927ae95f63b7dbaaba/examples/demo/streaming/two_way_streaming/two_way_streaming.js#L136)

![](_page_16_Figure_1.jpeg)

## Известные проблемы

1. При републикации потока на другой RTMP-сервер и проигрывании потока с этого сервера в плеере JWPlayer. соотношение сторон картинки может быть искажено

![](_page_16_Picture_234.jpeg)

2. Републикация может не работать, если RTMP-сервер, на который ретранслируется поток, требует определенную версию Flash

```
Не проходит RTMP handshake, канал закрывается с ошибкой (RTMP error) в логе WCS-
сервера
Задать версию Flash RTMP-клиента, используя либо настройку
ashphoner.properties, либо параметр rtmpFlashVersion]
в REST-вызове для ретрансляции
Например, для републикации на Periscope:
Симптомы
 Решение
 rtmp_flash_ver_subscriber = LNX 76.219.189.0
```
3. Сервер, на который ретранслируется поток, может требовать определенные параметры потока: битрейт, частоту кадров и интервал ключевых кадров видео

![](_page_17_Picture_282.jpeg)

4. При ретрансляции потоков c большими размерами кадров, пакеты могут не помещаться в буфер сокета на отправку

![](_page_17_Picture_4.jpeg)

**Решение**

Включить буферизацию RTMP пакетов при отправке настройкой

rtmp.server\_buffer\_enabled=true